# 2006 款上海大众帕萨特领驭 1.8T 读取防盗 密码和匹配钥匙操作方法

## 实测车型:

● 上海大众帕萨特领驭 1.8T,2006 款,VIN=LSVDL29F7622\*\*\*\*\*

# 操作指引:

- 1).打开点火开关;
- 2).选择上海大众 28.00 以上版本;
- 3).选择特殊功能;
- 4).选择防盗密码读取,如图 1;

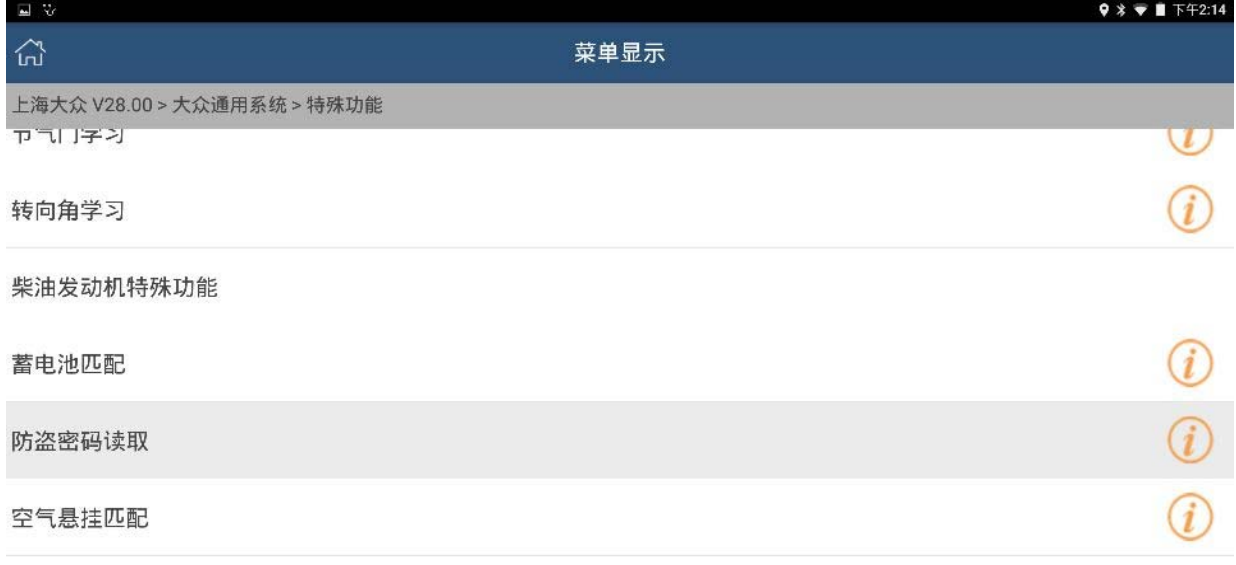

服务站代码设置

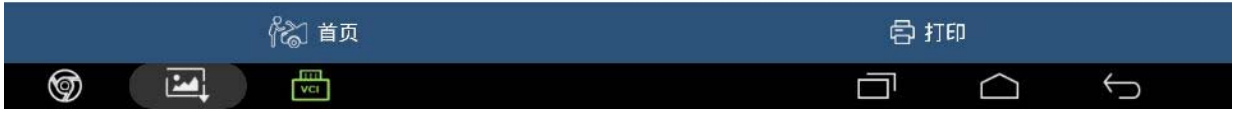

- 5).选择类型 2;
- 6).选择从仪表板读取,如图 2;

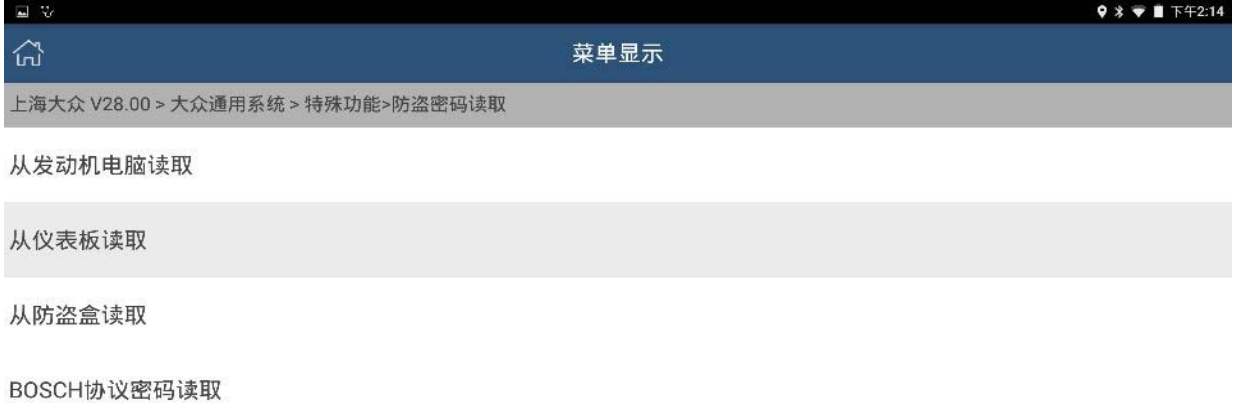

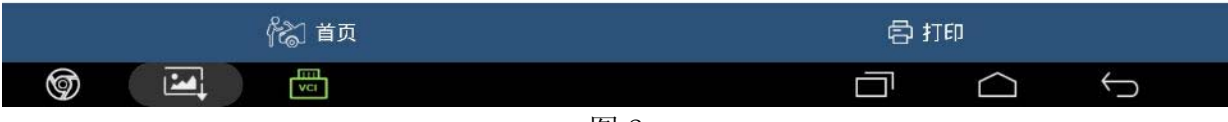

#### 7).选择帕萨特领驭,如图 3;

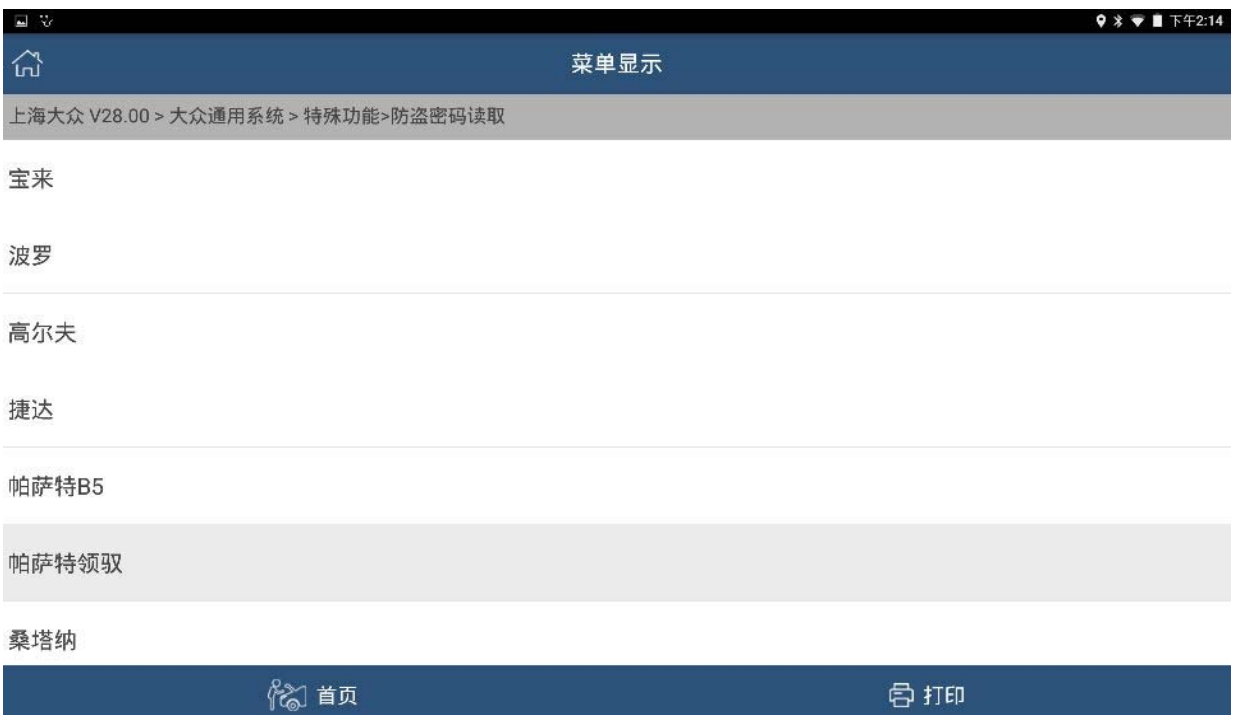

#### 8).显示读出正确的防盗密码,如图 4;

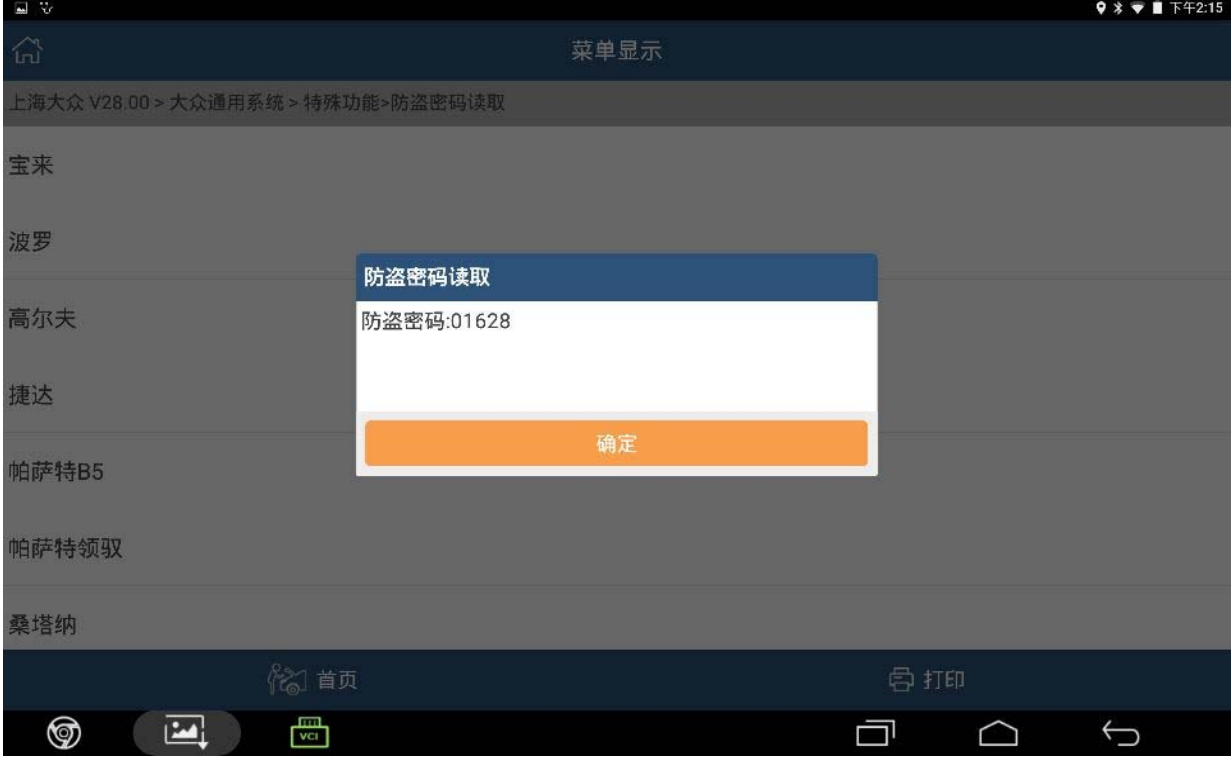

图 4

- 9).返回系统选择列表,选择 17 仪表;
- 10).进入仪表系统后,选择 11 系统登录;

#### 11). 选择 5 位密码, 如图 5;

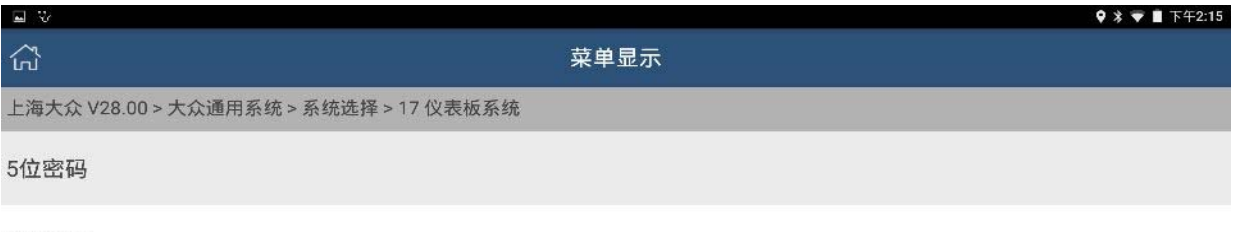

7位密码

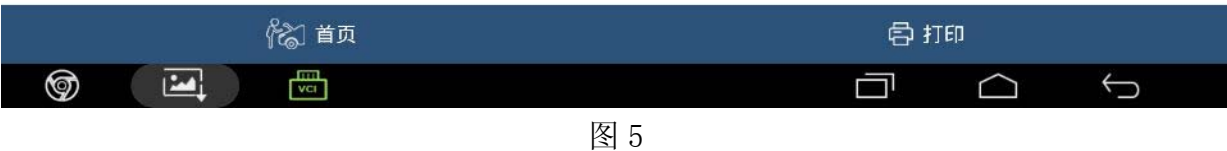

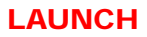

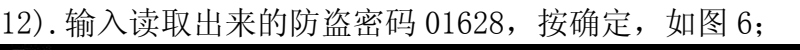

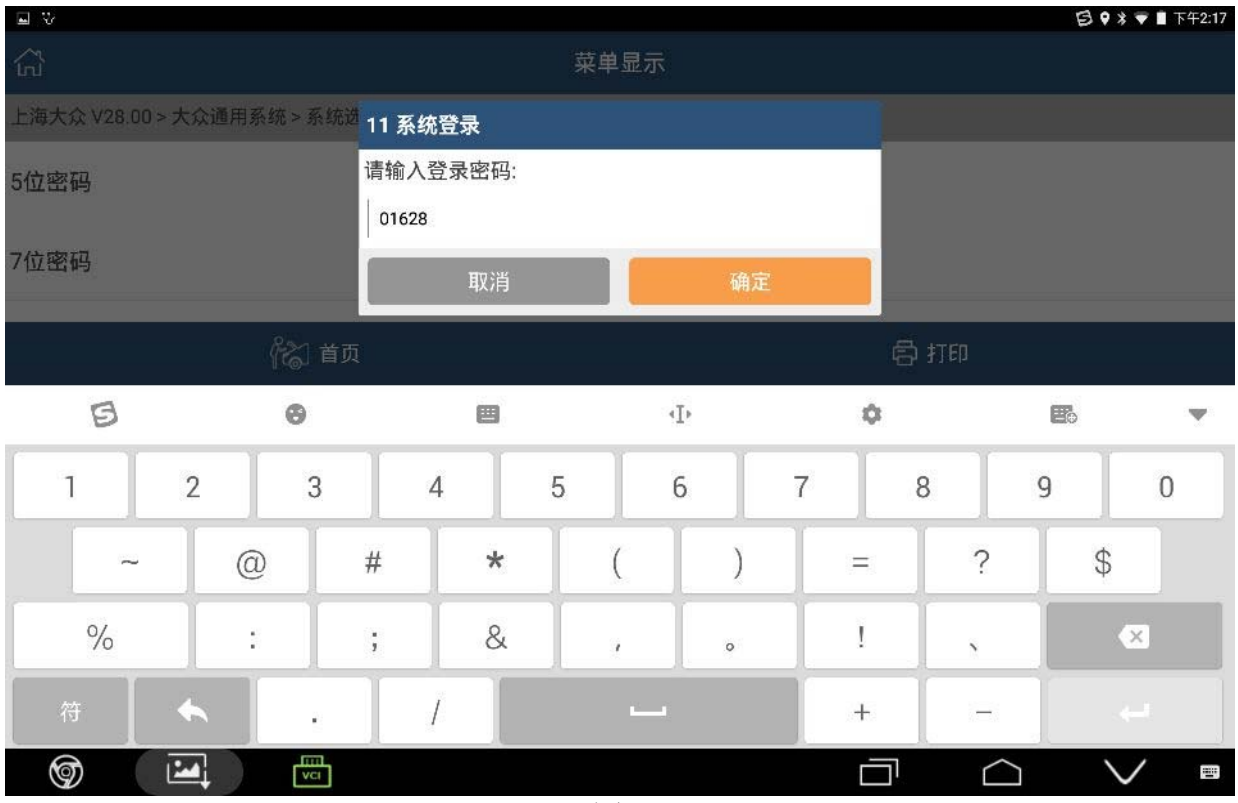

#### 13).系统登录成功;

### 14). 返回选择 10 通道调整匹配, 如图 7;

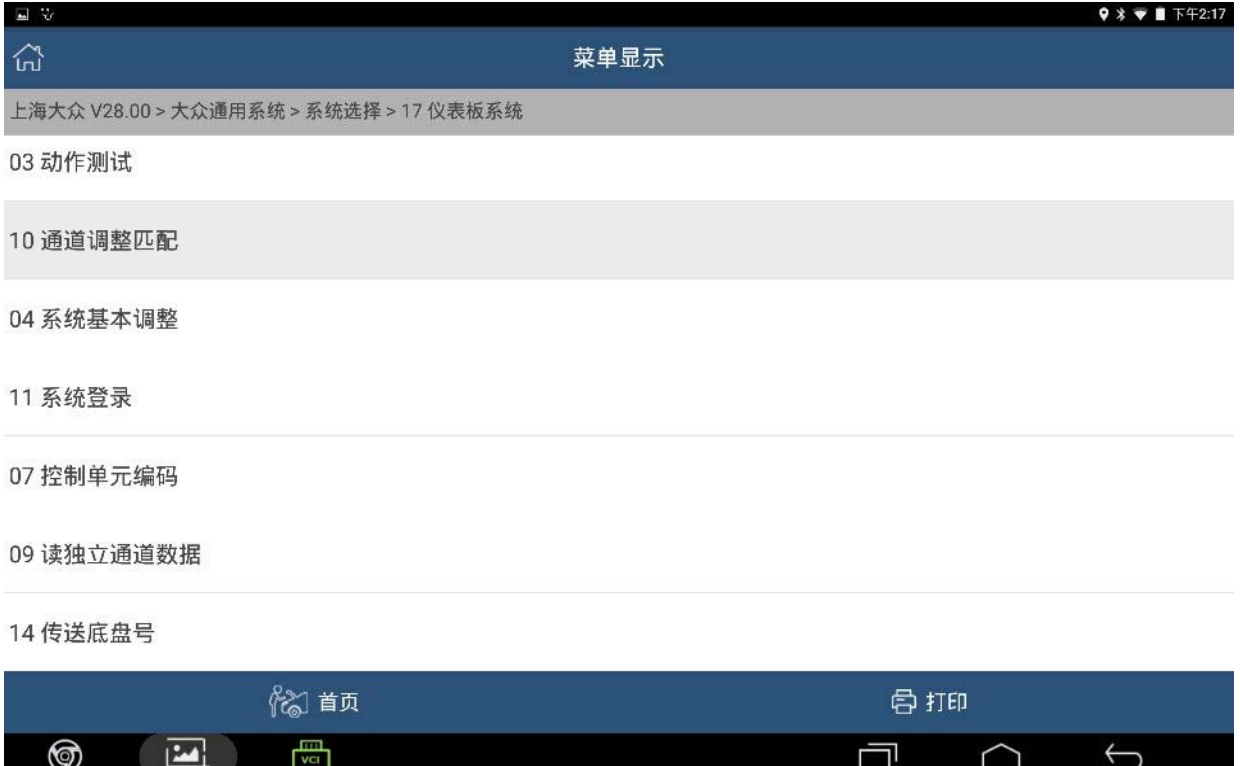

### 15).输入通道号 21,按确定,如图 8;

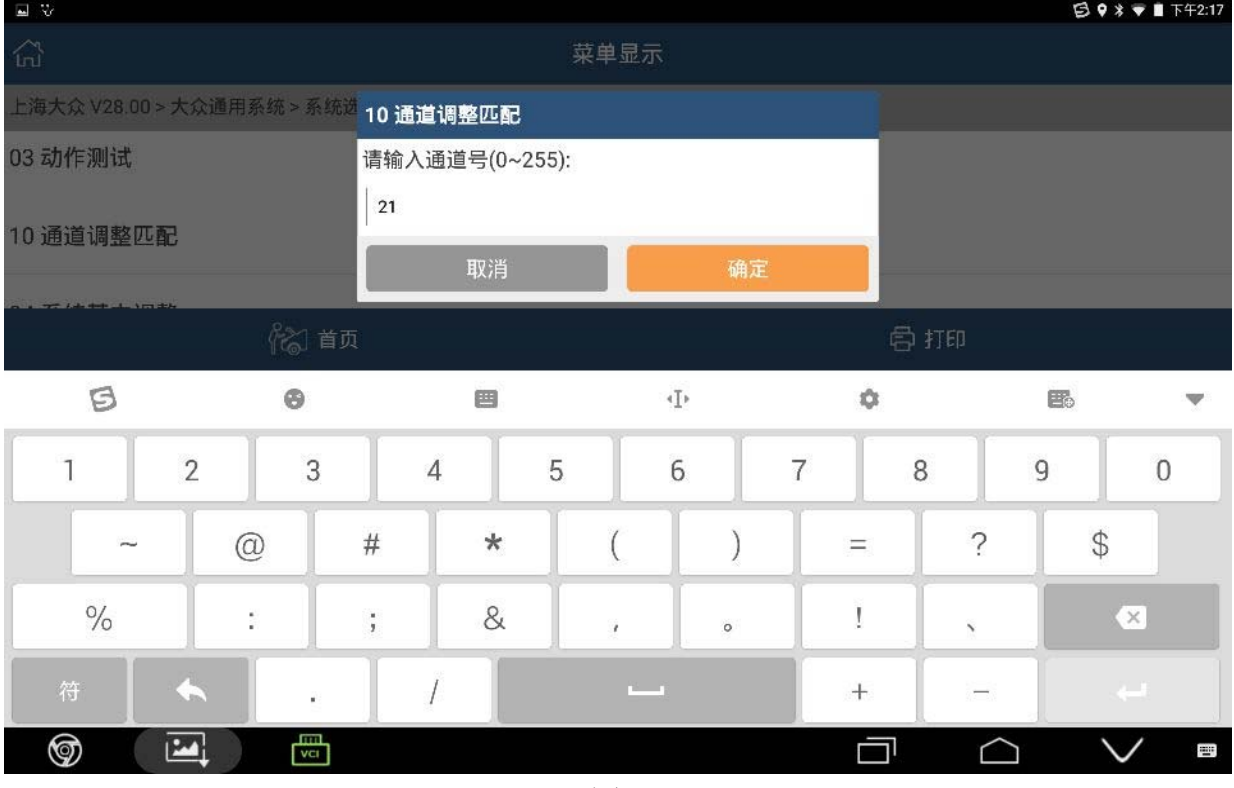

图 8

16). 显示匹配值 2(即已匹配旧钥匙数量是 2 把)点击匹配值,匹配值栏会变成黄色, 如图 9;

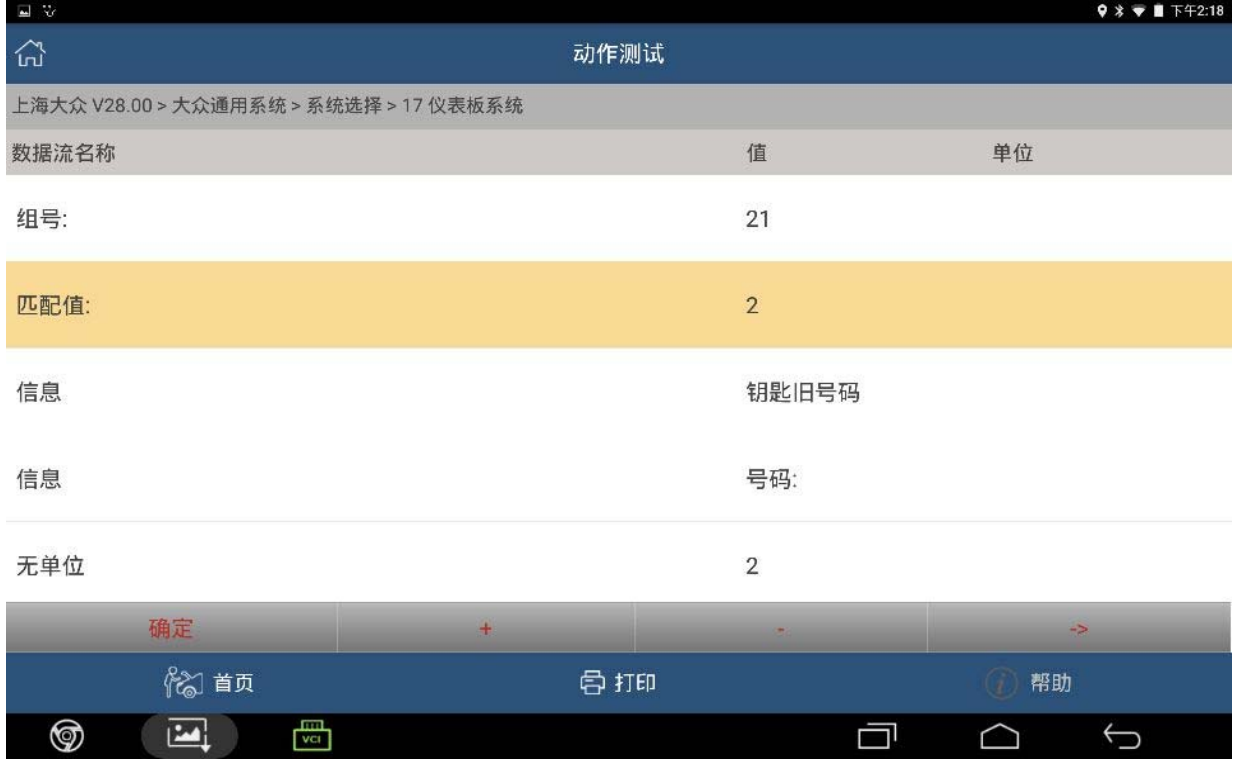

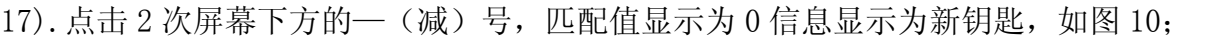

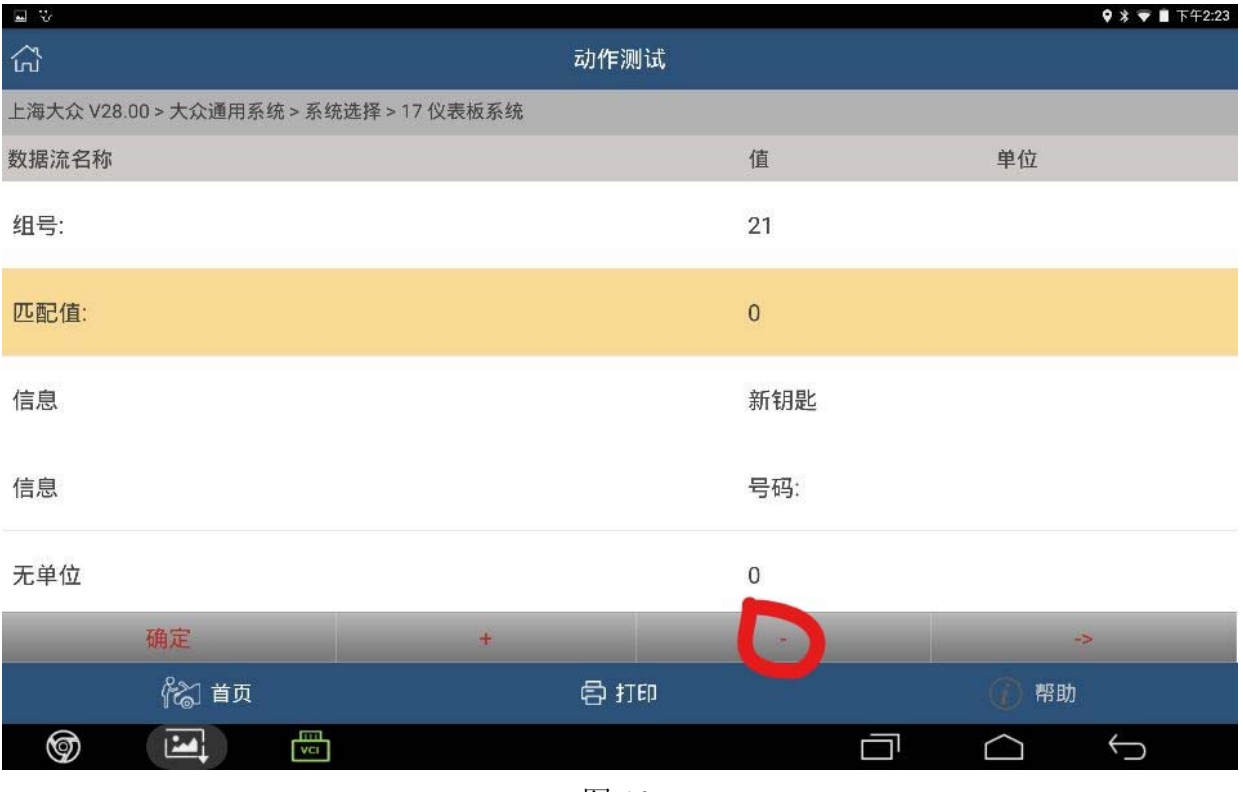

### 18).再按+(加)两次,匹配值显示为 2,按确定,如图 11;

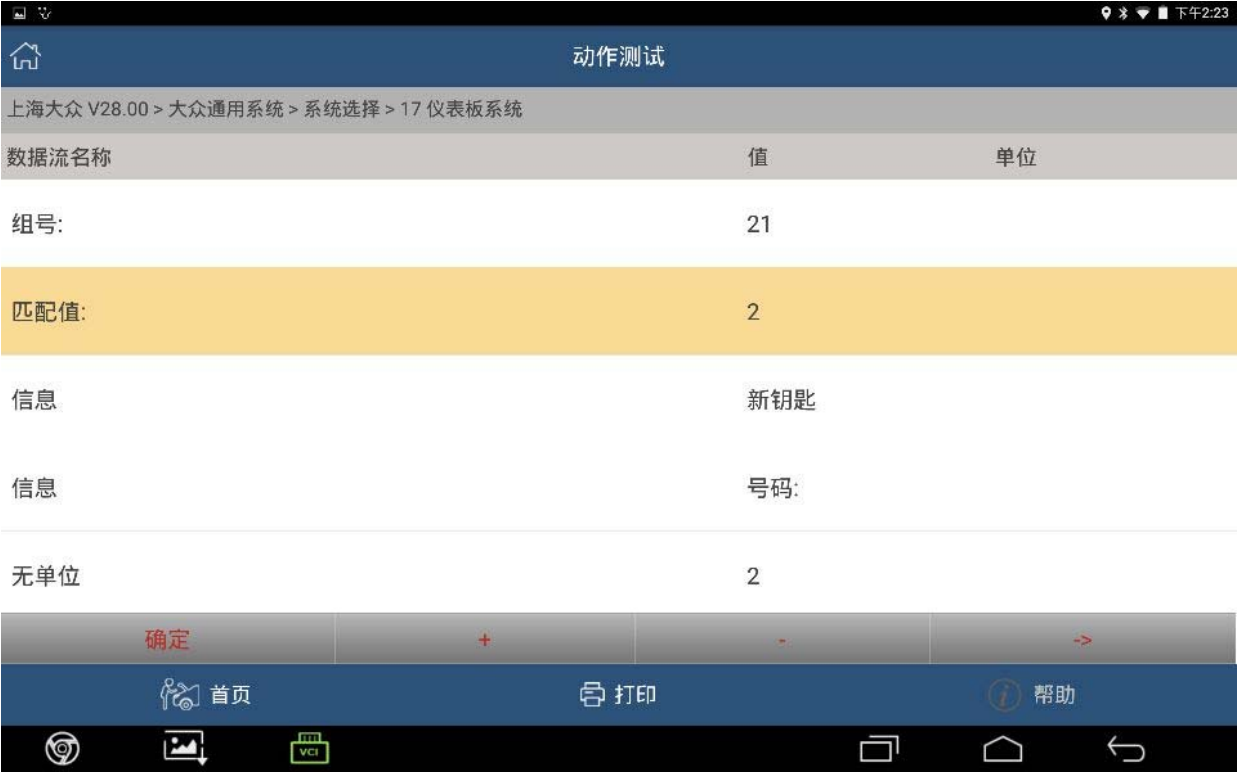

- 19).通道匹配成功。
- 20).等待仪表上的防盗指示灯停止闪烁后再关闭点火开关,拔出第一把钥匙,再插上 第二把钥匙,打开点火开关,防盗指示灯会闪烁几下后熄灭,两把钥匙均匹配成功, 验证两把钥匙能启动发动机,如图 12.

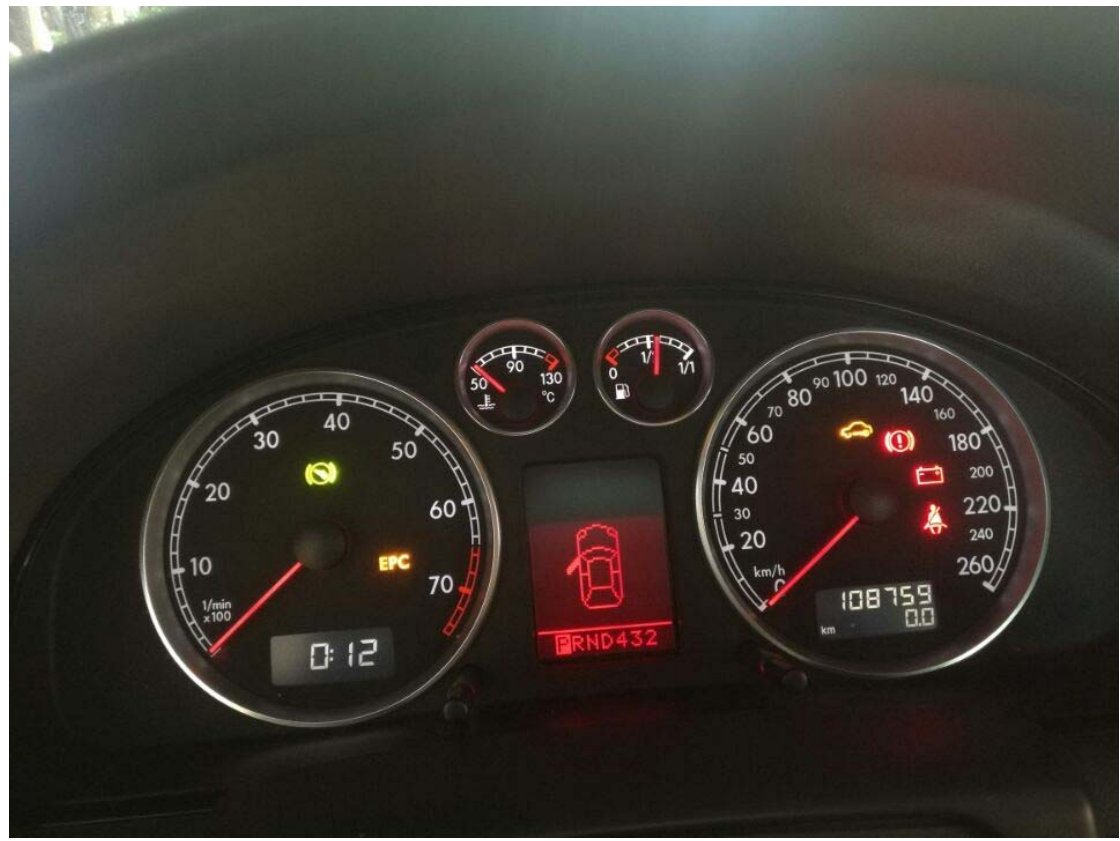

# 声明:

该文档内容归深圳市元征科技股份有限公司版权所有,任何个人和单位不经同意不 得引用或转载。